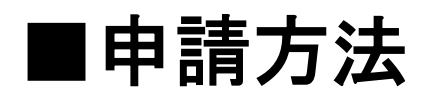

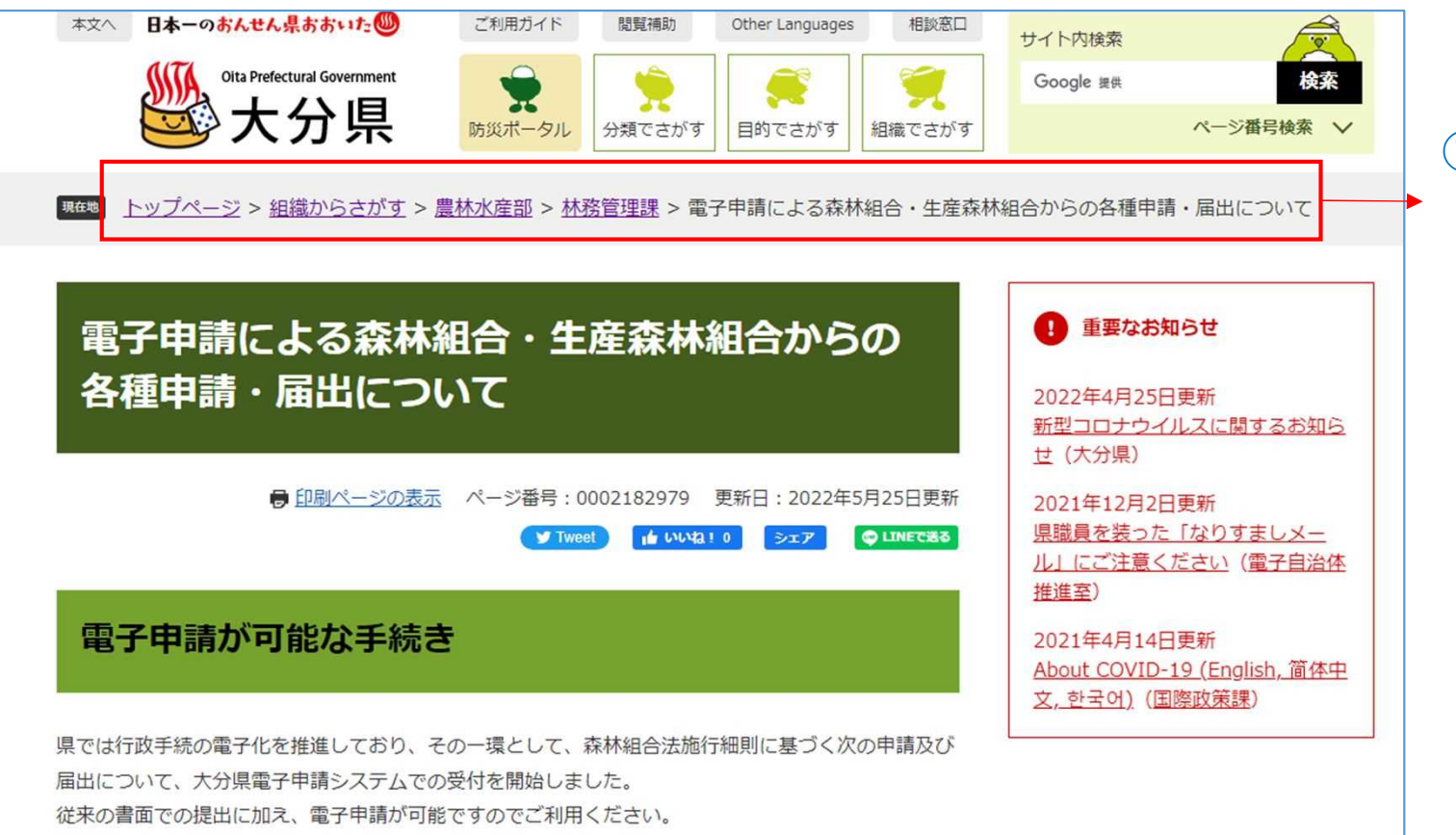

①大分県のホームページから 該当ページ移動します。

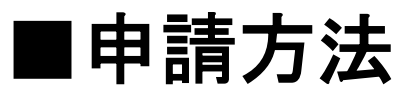

#### 電子申請による森林組合・生産森林組合からの 各種申請・届出について

● 印刷ページの表示 ページ番号: 0002182979 要新日: 2022年5月25日更新

y Test di WBI 0 327 QUEERS

#### 電子申請が可能な手続き

現では行政手続の限子化を推進しており、その一環として、森林別会法策行銀則に基づく次の申請及び 届出について、大分県電子申請システムでの受付を開始しました。 従来の書面での提出に加え、電子申請が可能ですのでご利用ください。

●大分県電子申請システムで提出できる手続き 監査結果の報告 (第28条) 総会等の終了の報告 (第30条) 役員等の業動報告 (第33条) 登記の完了報告' (第34条) 四半期毎試算表の提出 (第35条) 定款変更の認可申請、定款変更届 (第15条) 解散決議の認可申請' (第17条) 解散画 (第18条) 清算時了の田出 (第20条 第21条) 地地等の超生 (第26条)

#### 申請先URL

手続きは、管轄機関局毎に申請フォームが分かれています。該当する板図局の申請フォームから申請し てください。

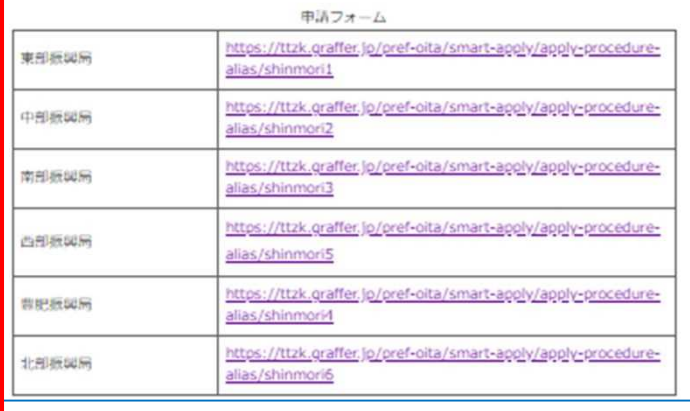

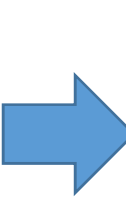

### ②申請先振興局のURLをクリック。 ※申請先を間違えないようご注意ください。

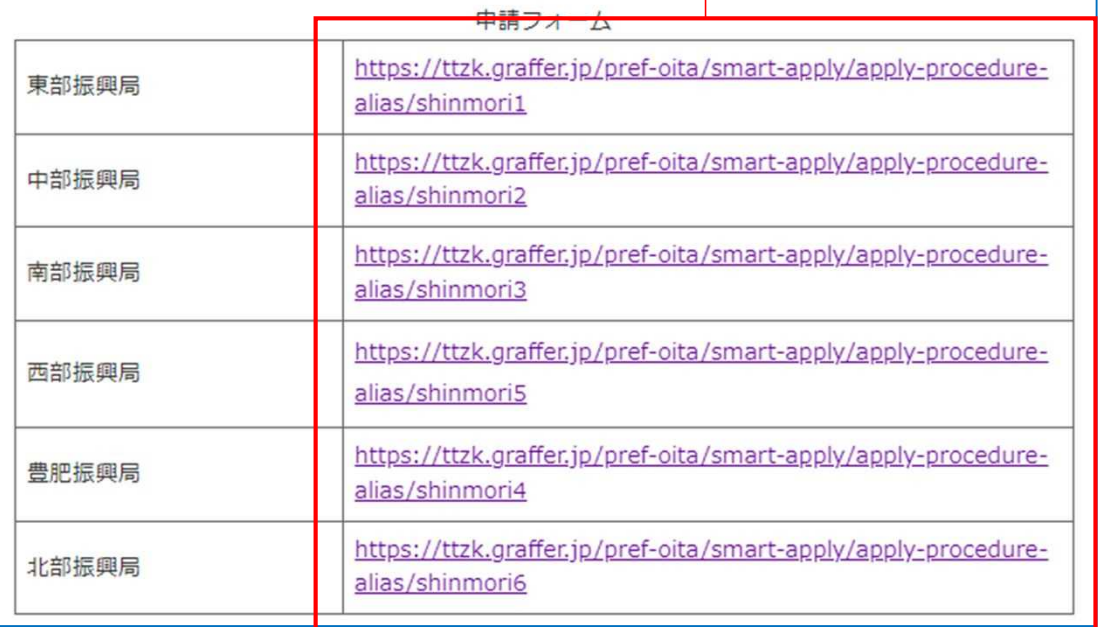

■ログイン

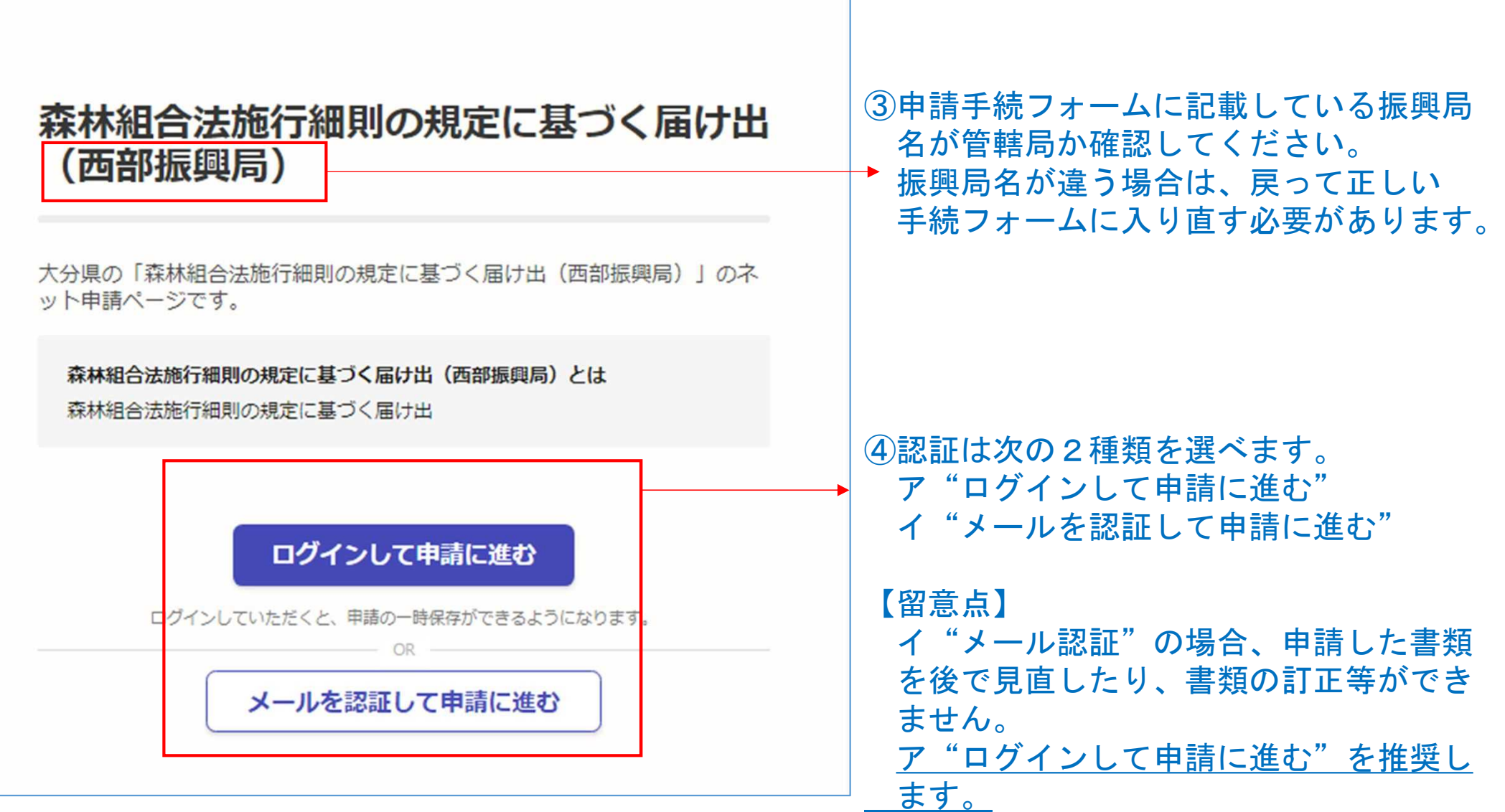

# ■ログイン 「ア"ログインして申請に進む"」の場合

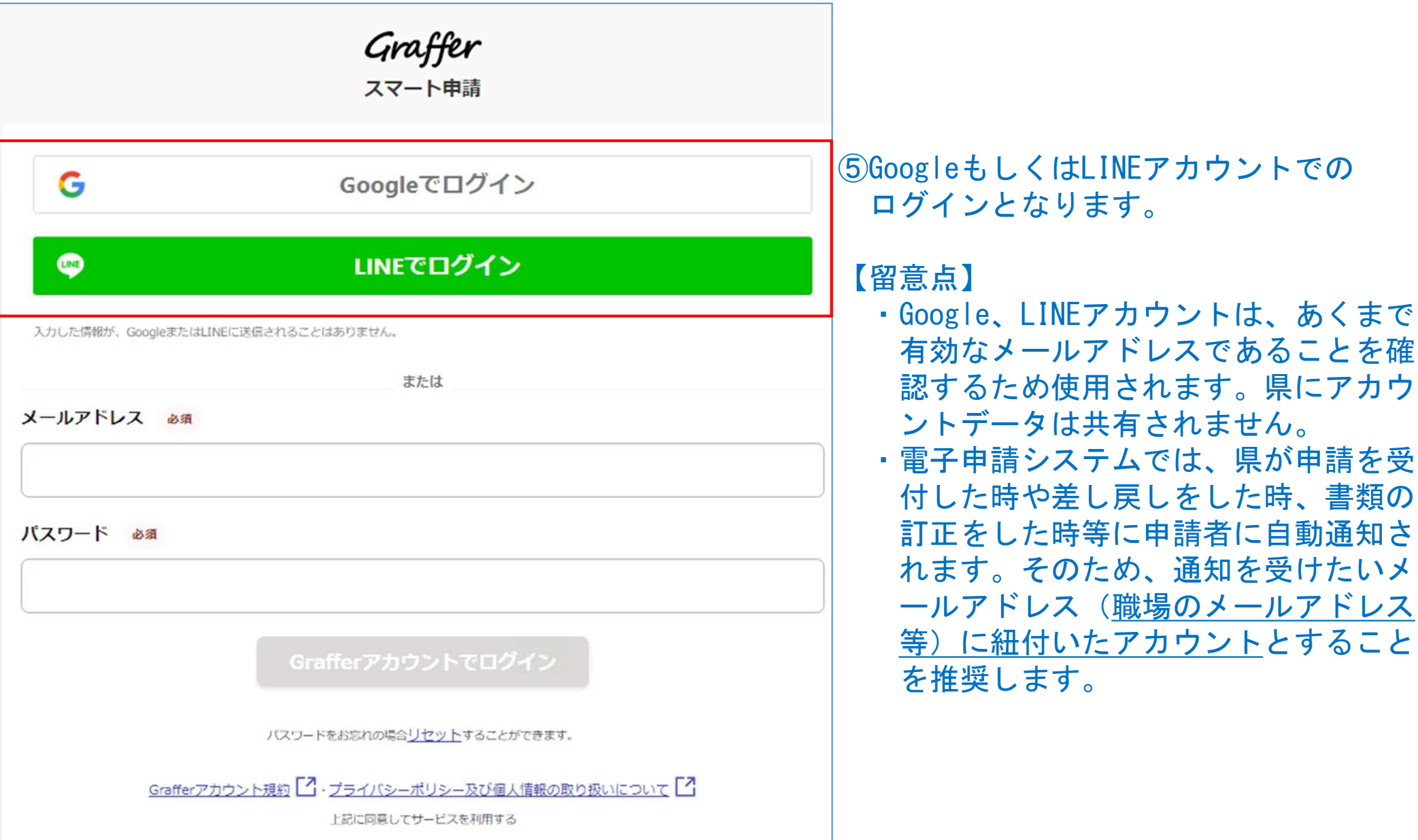

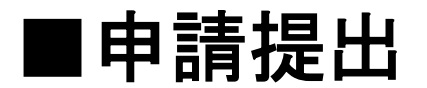

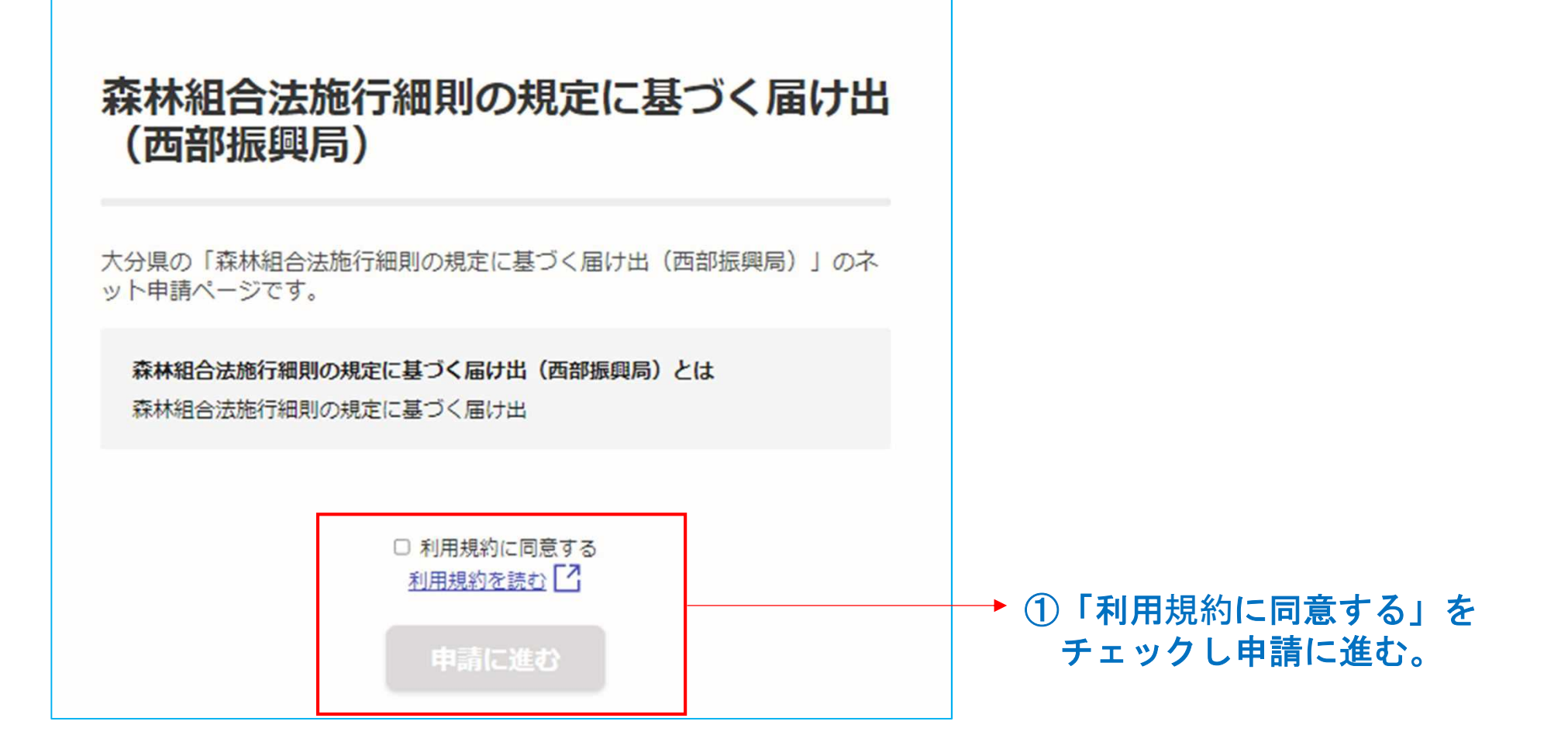

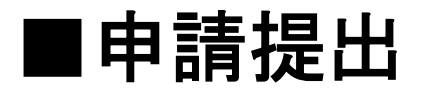

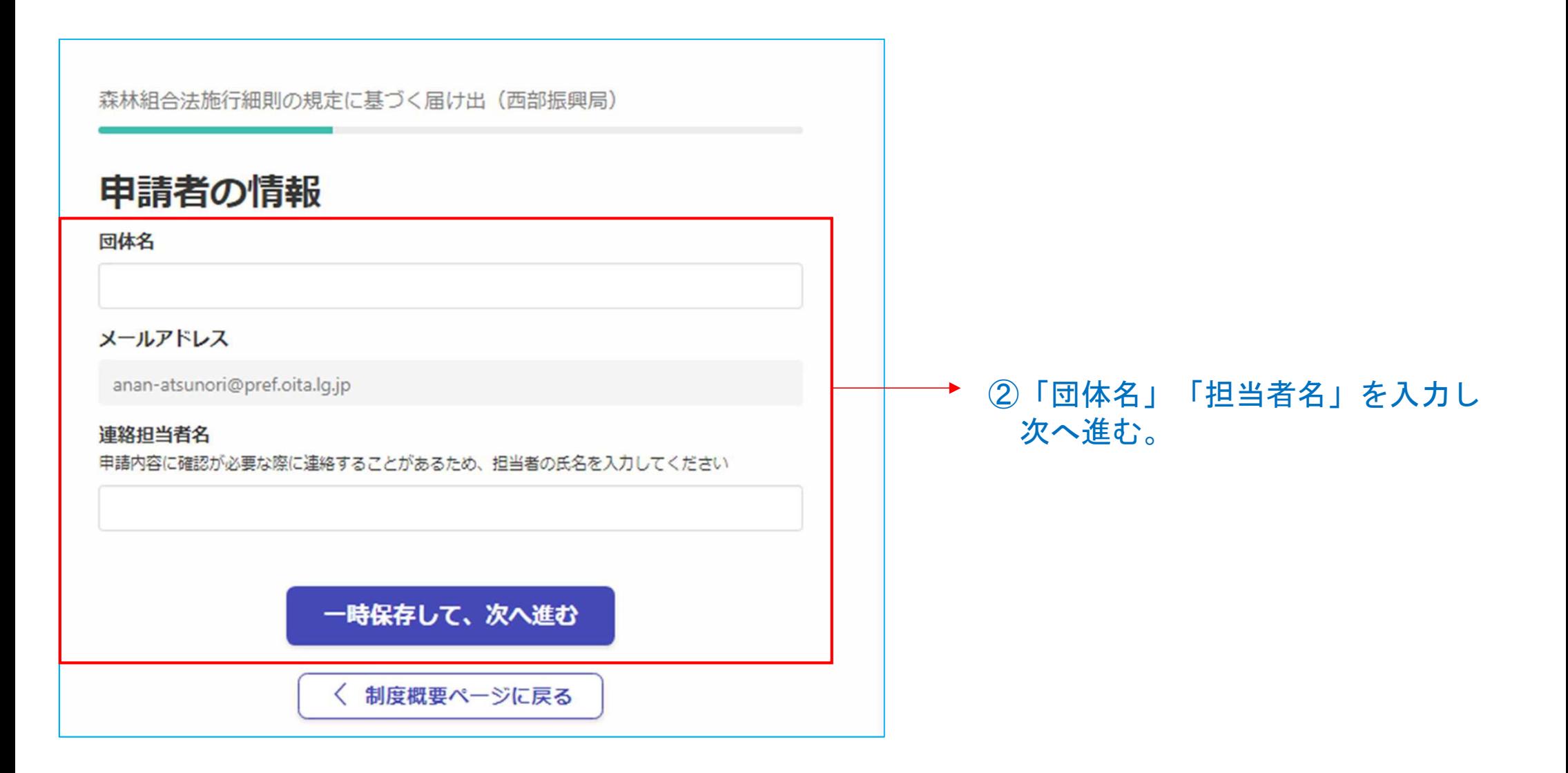

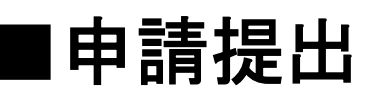

森林組合法施行細則の規定に基づく届け出 (西部振興局)

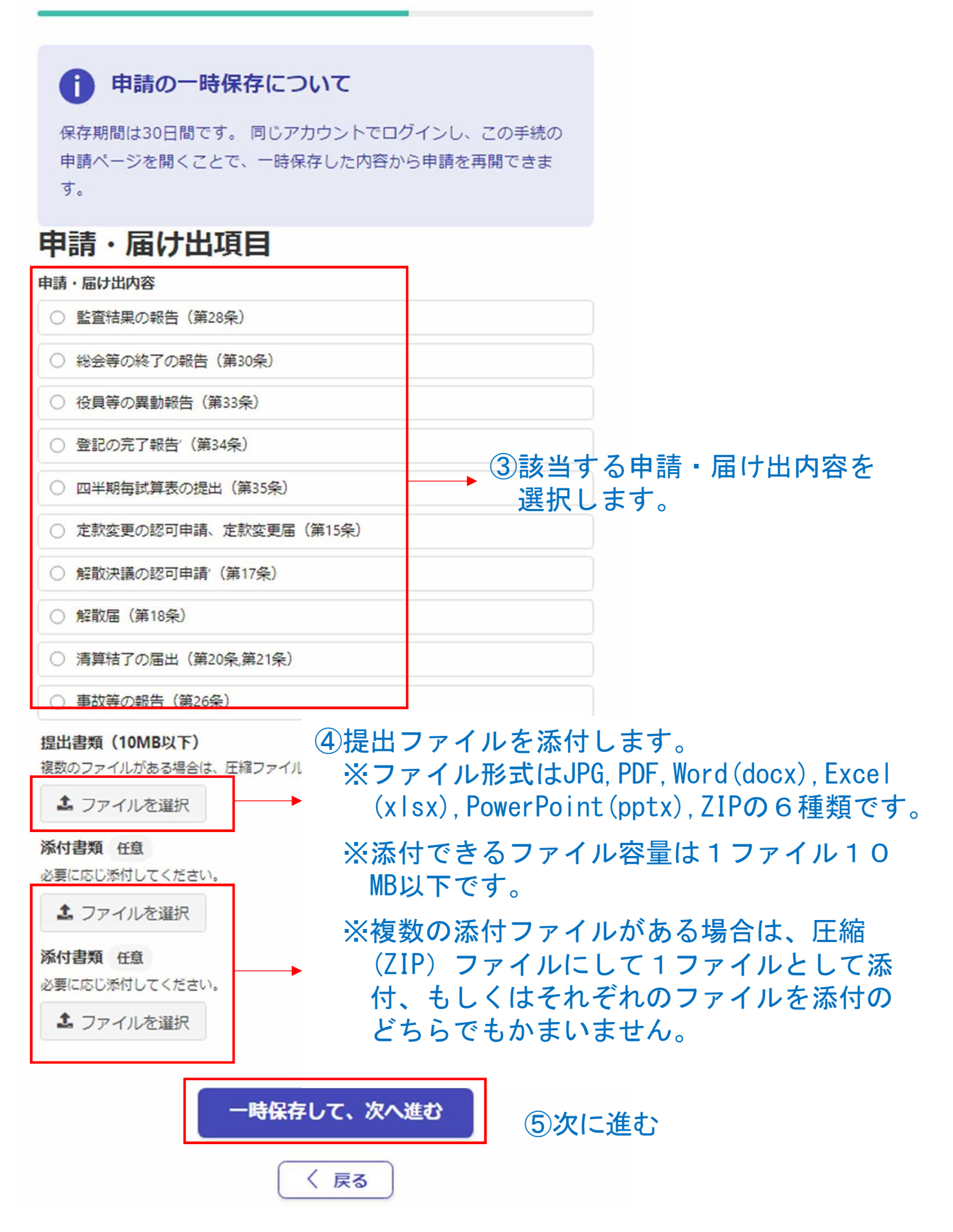

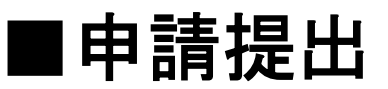

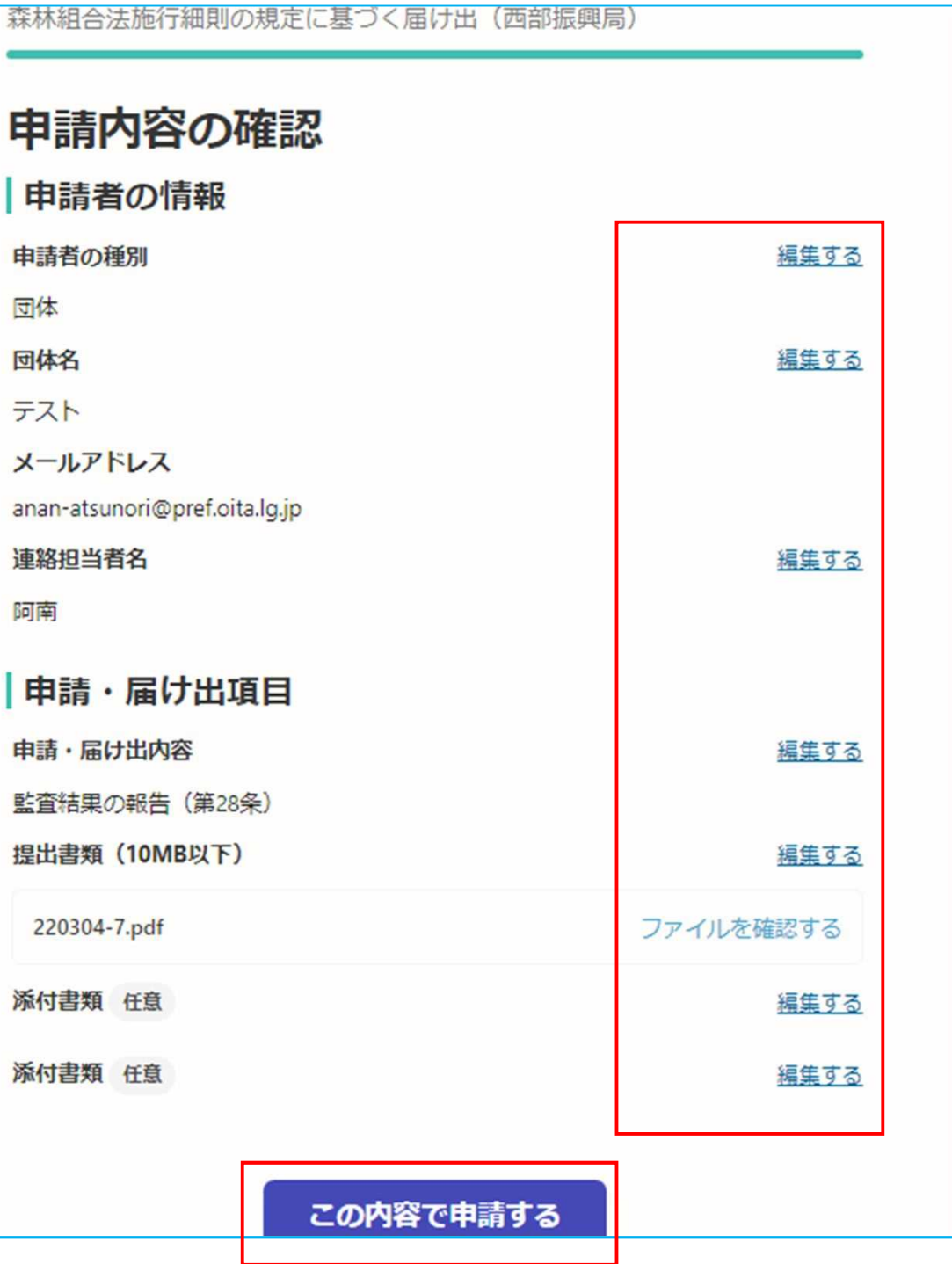

⑥申請内容を確認し、 修正があれば 「編集する」をクリック。 修正がない、もしくは修正が終わったら 「この内容で申請する」をクリック

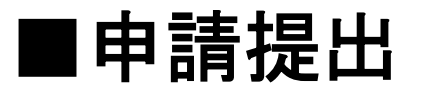

#### 申請が完了しました

完了メールを登録頂いたメールアドレスに送信しまし た。また、申請内容はこちら(申請詳細)からご確認い ただけます。

#### アンケートのお願い

今回ご利用いただいたオンラインでの手続きについて、感想をお聞か せください。

オンライン手続にはどのくらい満足いただけましたか?

### \*\* \*\* \*\* \*\*

#### ご感想

今回行ったオンライン手続きに関する、ご感想やご意見をお聞かせください。

オンライン手続きの良かった点や、今後オンライン手続き をより良いものにするための改善点などを具体的にお聞か サイださい

#### 申請手続きは以上となります。

٠

## ■申請状況の確認

申請者は利用アカウント(GoogleもしくはLINE)でログインすると申請状況を確認することができます。

#### ①ログイン後、右上のアカウント名 をクリックすると「申請一覧」が表 示されるので選択します。

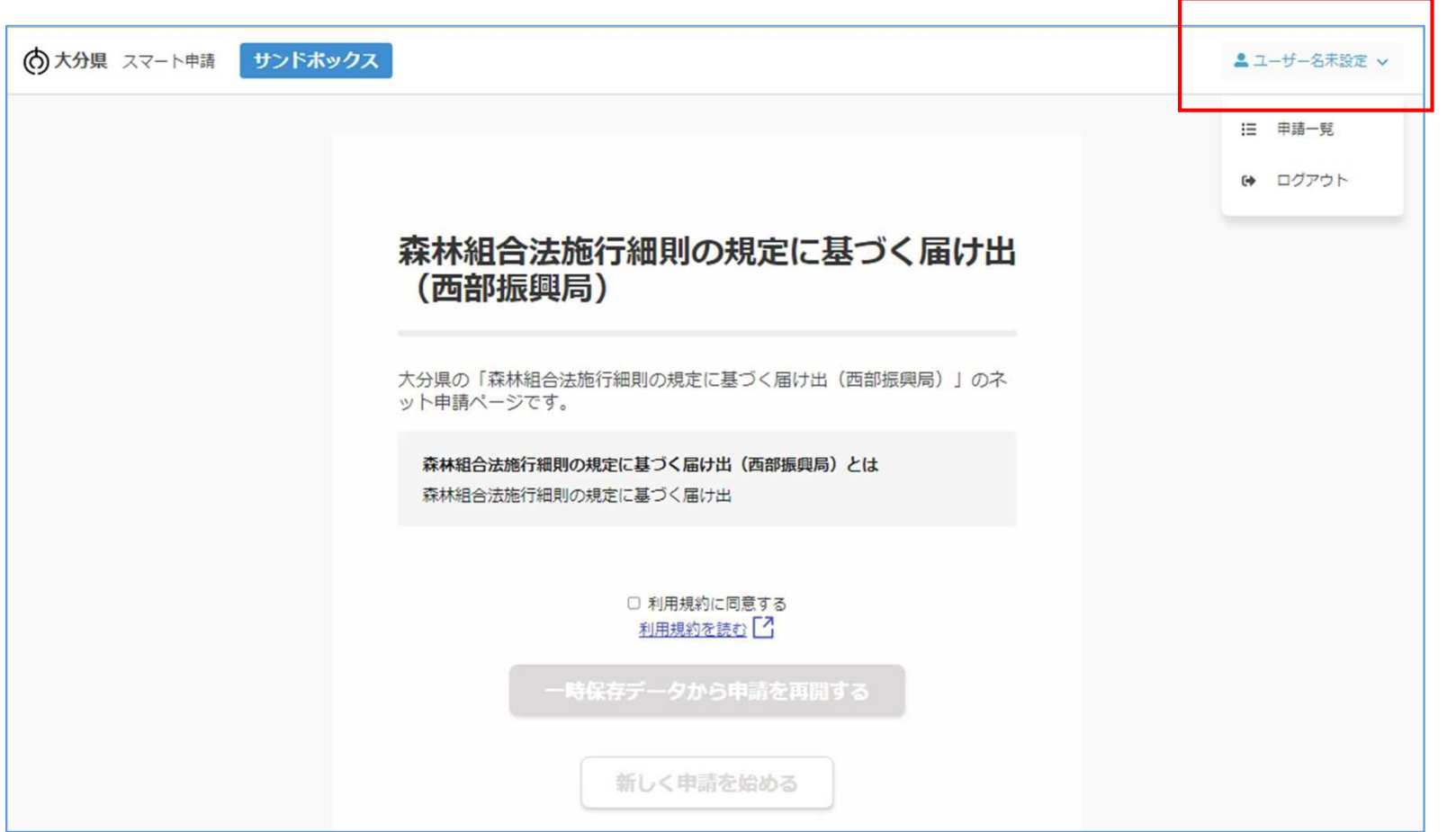

■申請状況の確認

現在の状況が表示されます。

- 未処理:この段階なら申請の取り下げ が可能です。
- 処理中:県が申請内容を確認している ことを示しています。 「処理中」となると申請者側で は取り下げができません。
- 差し戻し:申請内容に不備があるとし て、申請受付不可となった ことを示しています。 申請者は訂正後再度申請が できます。
- 取下げ:申請者が申請を取り下げた事 を示しています。

受付済:県が申請を受け付けたことを 示しています。

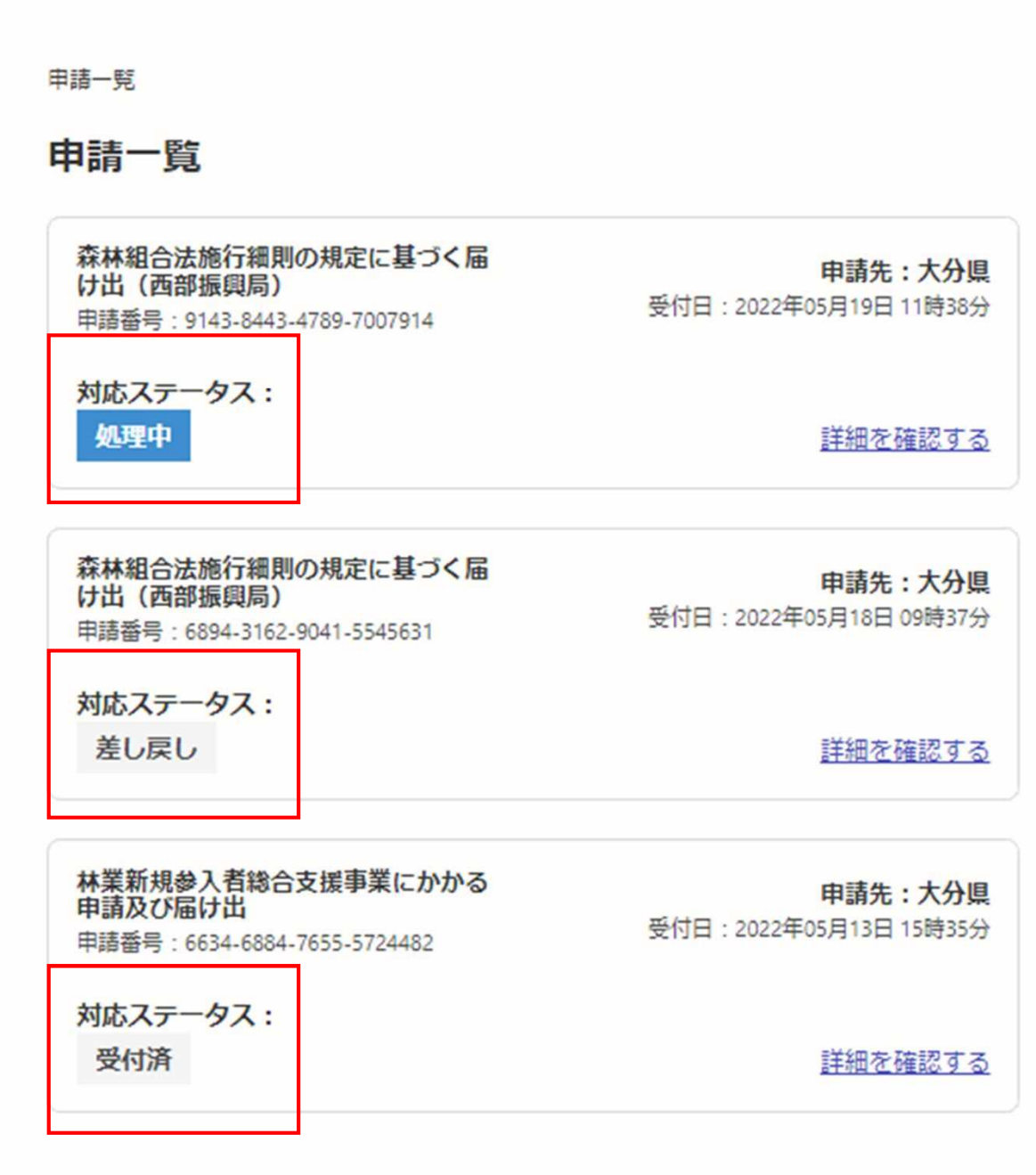

# ■申請の訂正方法

申請内容に訂正の必要が生じた場合 次の2つのやり方があります。

1. 申請を「取下げ」もしくは県に 「差し戻し」をしてもらい、自 分で訂正する。 対応ステータスが「取下げ」 「差し戻し」の時にできる。

2.県に訂正してもらう。 対応ステータスが「処理中」の 時にしてもらえる。

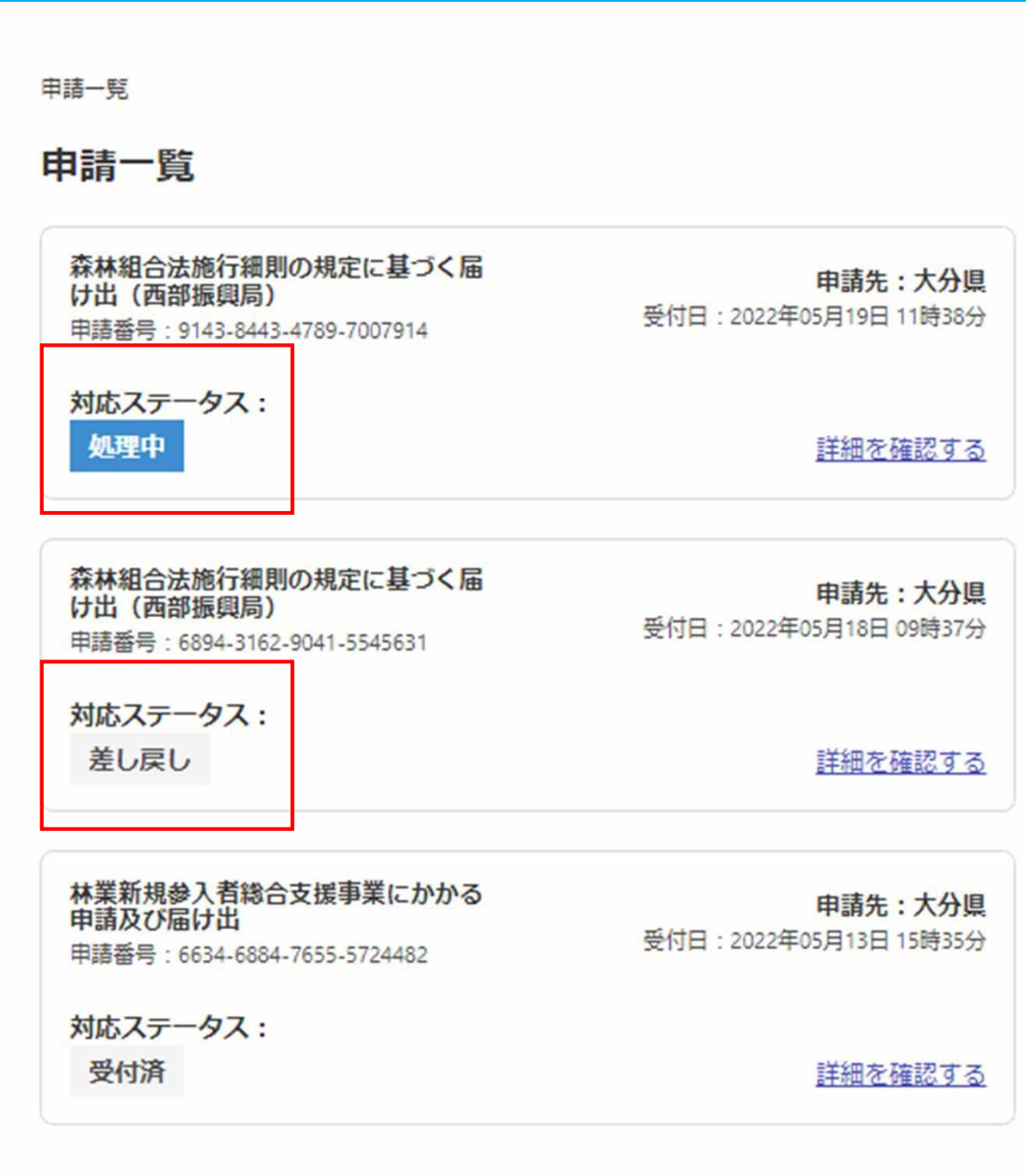

## ■申請の訂正方法 (1)自分で訂正する

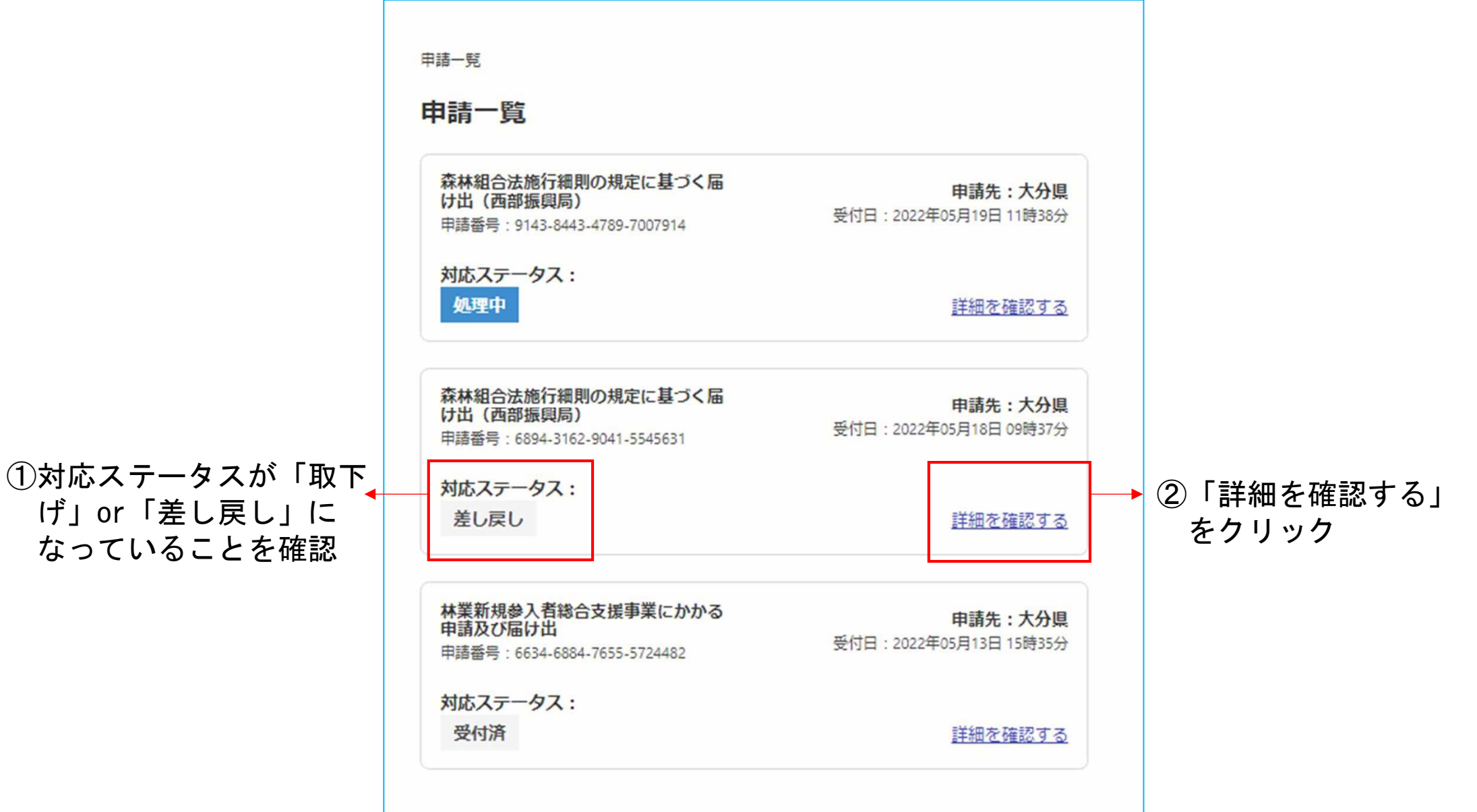

## ■申請の訂正方法 (1)自分で訂正する

④訂正後、再度申請する。

3県担当者からのメッセ こを訂正する必要がある

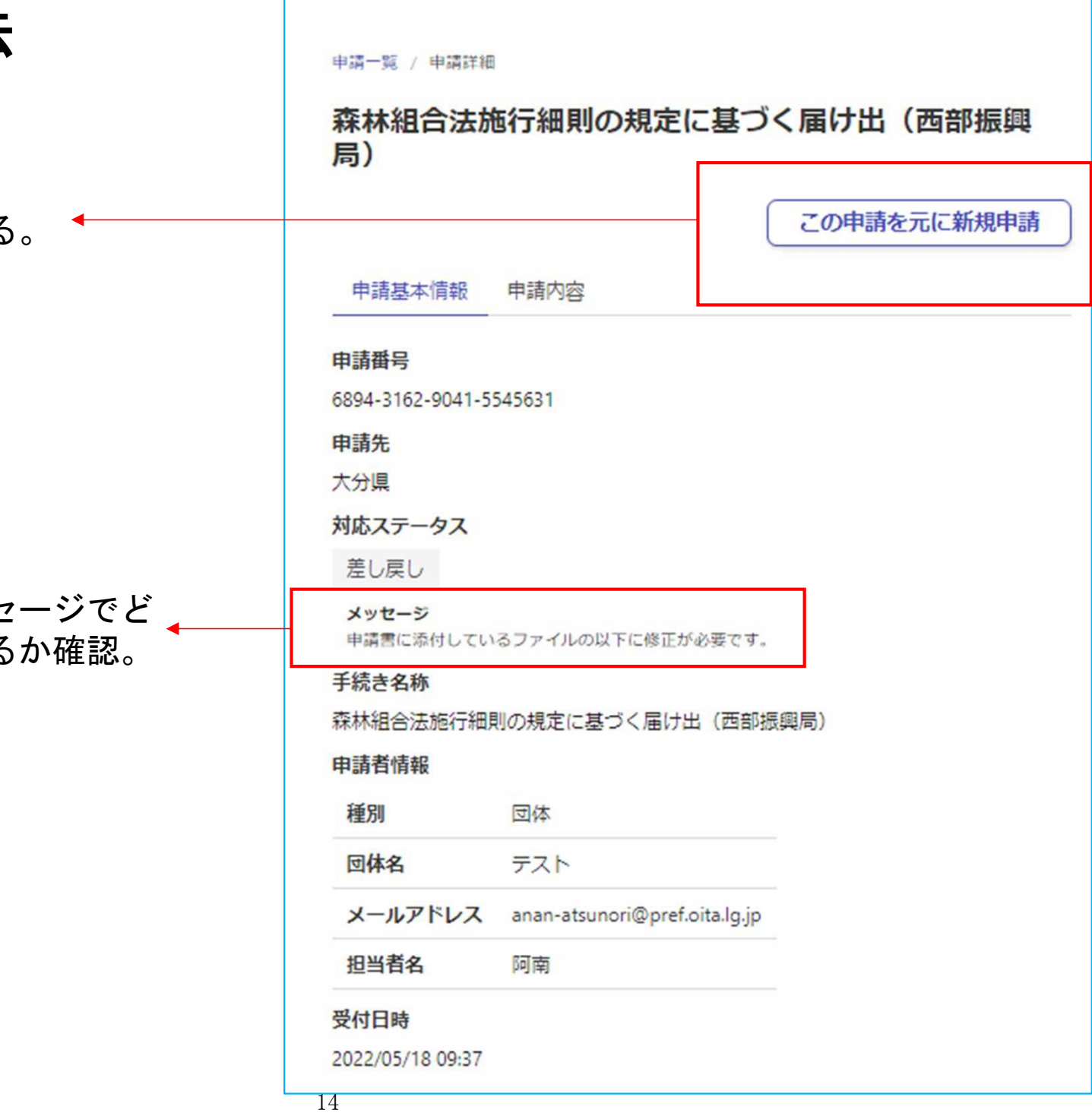

## ■申請の訂正方法 (2)県が訂正したものを確認する

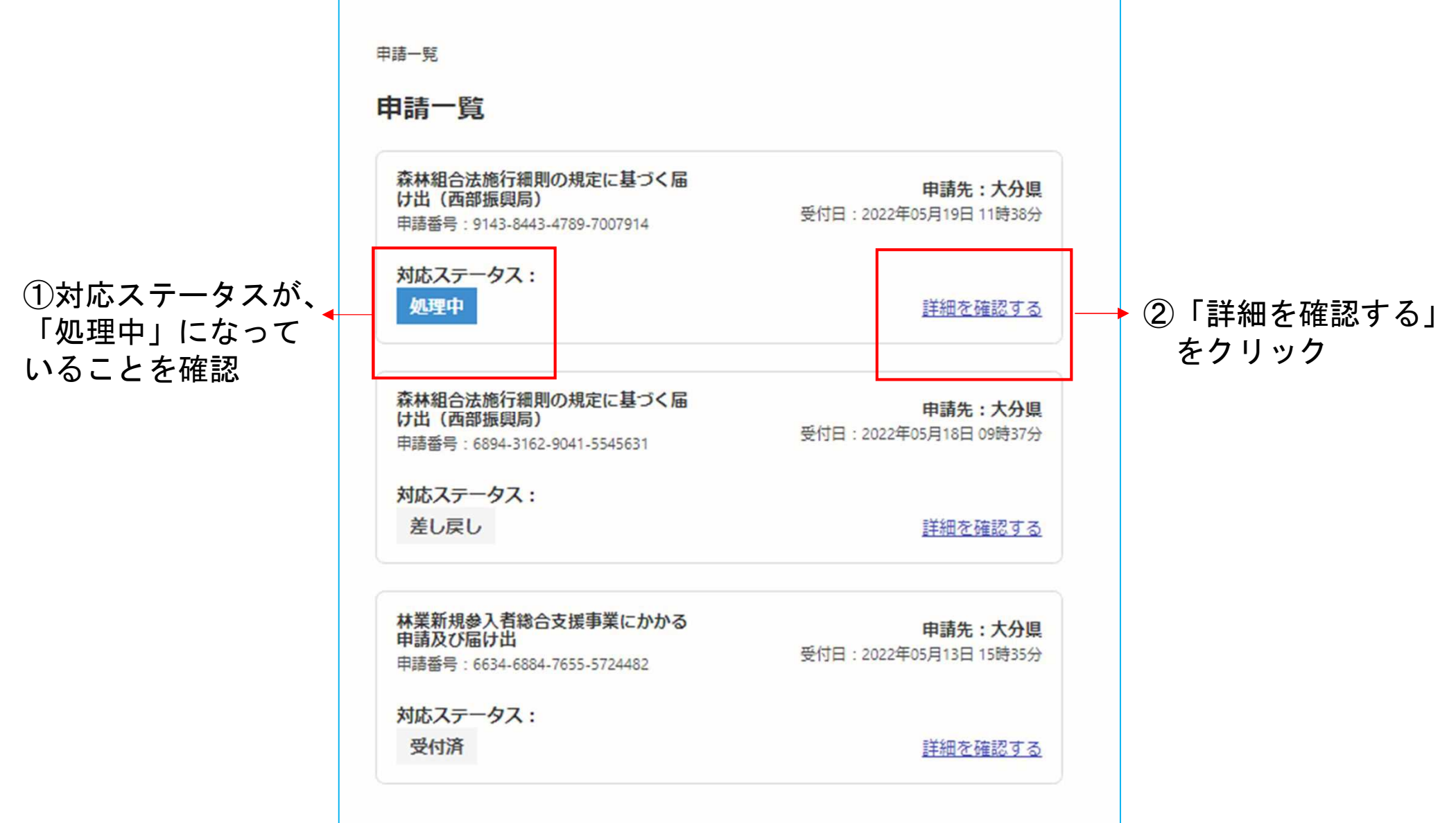

### ■申請の訂正方法 (2)県が訂正したものを確認する

③「申請内容」をクリック ◆

申請一覧 / 申請詳細 森林組合法施行細則の規定に基づく届け出(西部振興 局) この申請を元に新規申請 申請内容 申請基本情報 申請番号 9143-8443-4789-7007914 申請先 大分県 対応ステータス 処理中 手続き名称 森林組合法施行細則の規定に基づく届け出 (西部振興局) 申請者情報 種別 団体 団体名 テスト メールアドレス anan-atsunori@pref.oita.lq.jp **相当者名** 阿南 受付日時 2022/05/19 11:38

## ■申請の訂正方法 (2)県が訂正したものを確認する

#### ④県が訂正したら「訂正」の黄色表示がつきます。← 訂正されたファイルを保存してください。

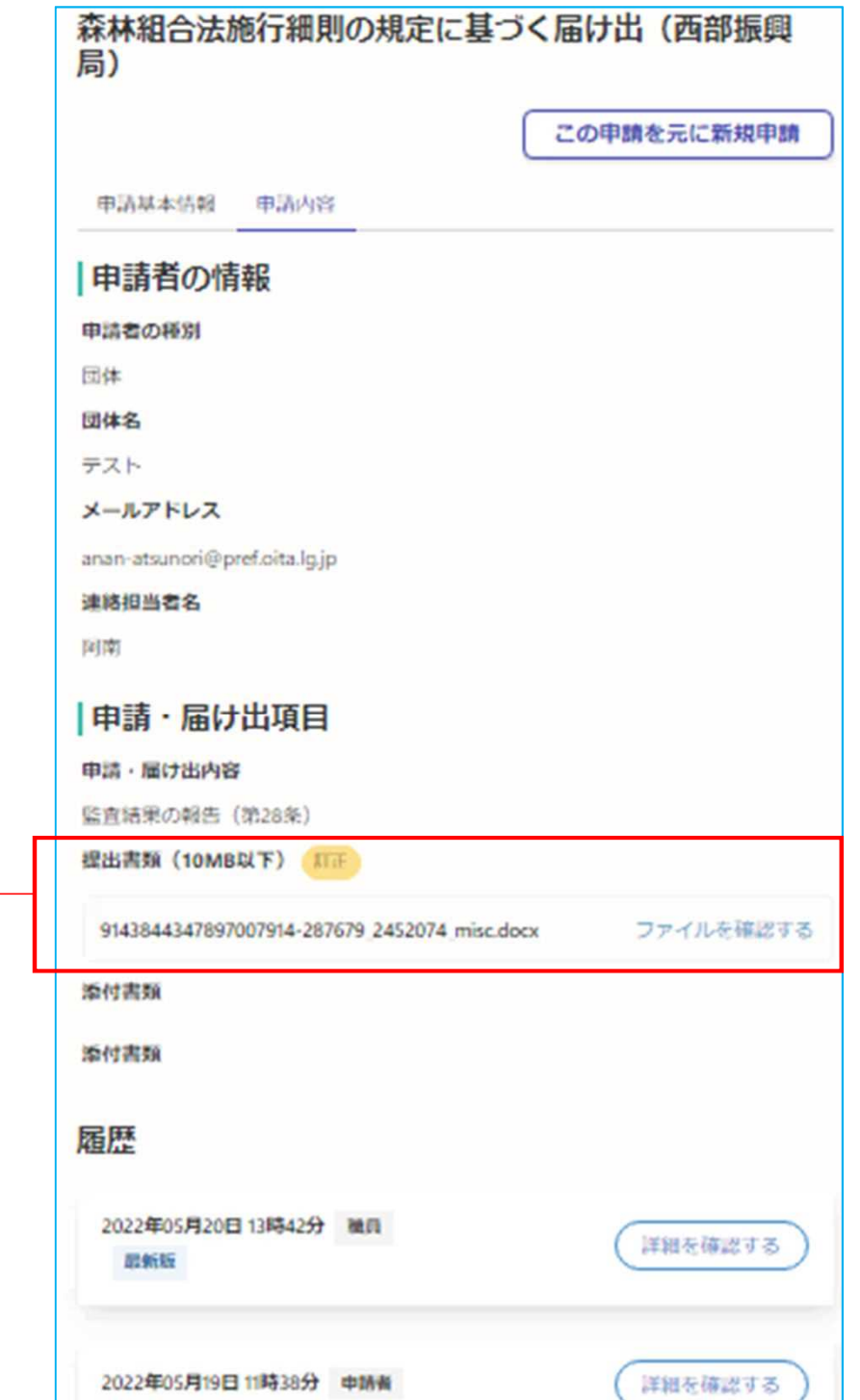

■ヘルプデスク

県では、電子申請にあたり相談窓口を開設していますので、ご不明な点がありましたら電話を お願いします。

### 1.電子申請システムに関すること。

(大分県電子申請システム)県民向けヘルプデスク 雷 話:097-506-2457 対応時間:土曜日、日曜日及び祝日を除く午前8時30分から午後5時15分

2.森林組合施行細則にかかる電子申請手続きに関すること。

大分県農林水産部林務管理課林業経営支援班

- 電 話:097-506-3823
- $\times \nu$ : a16050@pref.oita.lg.jp
- 対応時間:土曜日、日曜日及び祝日を除く午前8時30分から午後5時15分